# インテル®C++ Composer XE 2011 Windows\* 版インストール・ガイド およびリリースノート

資料番号: 321414-003JA 2011年9月22日

# 目次

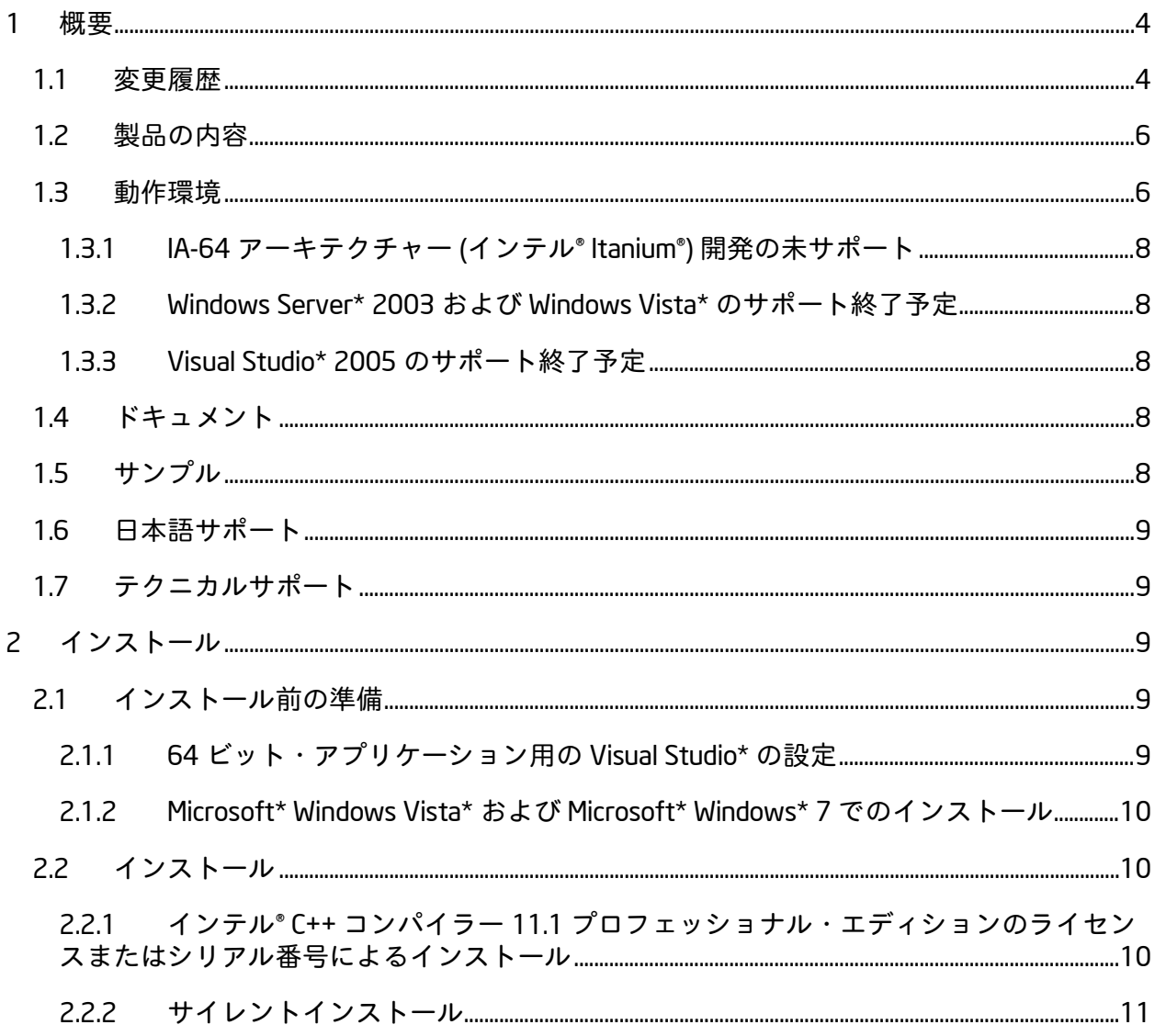

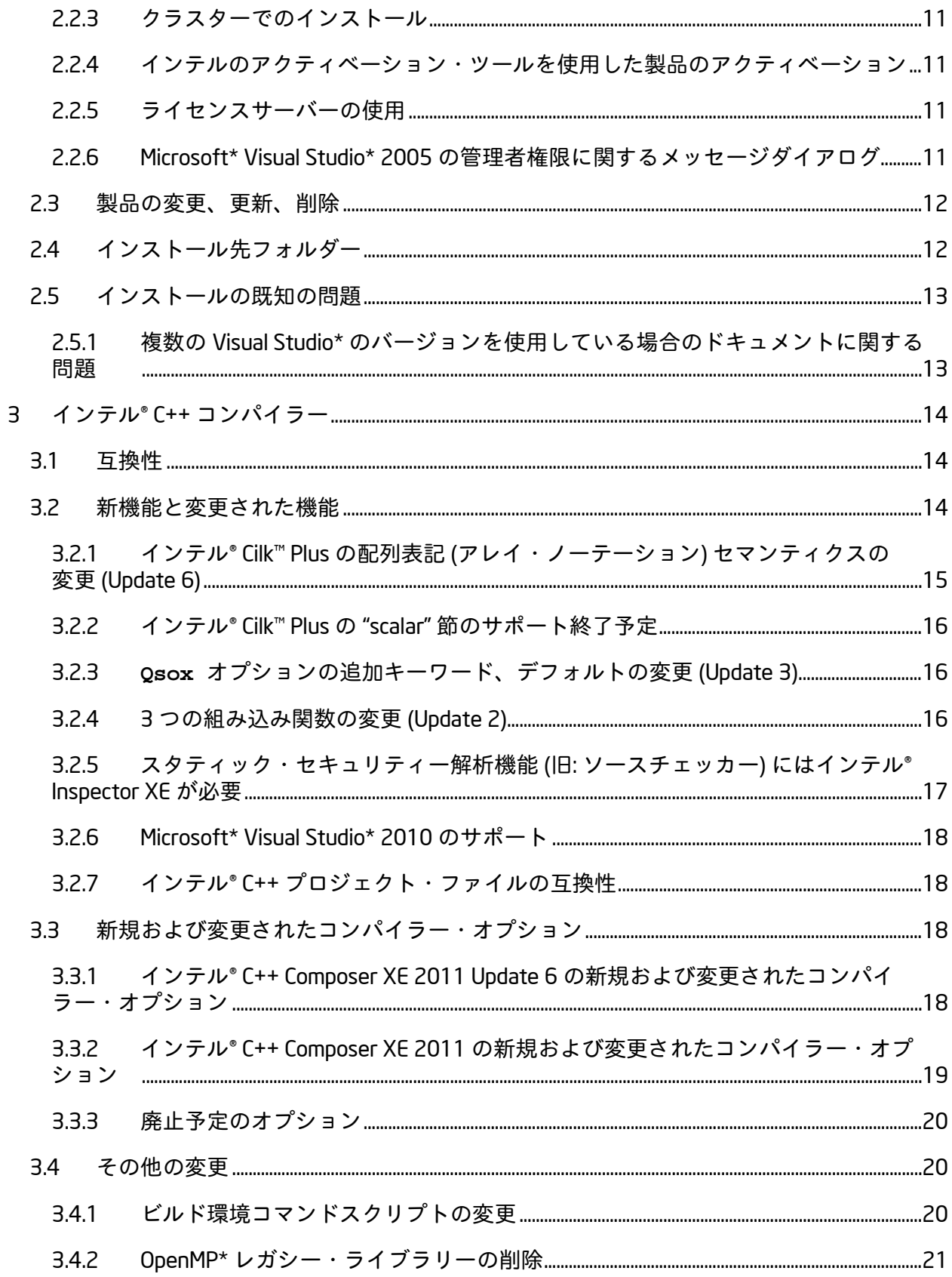

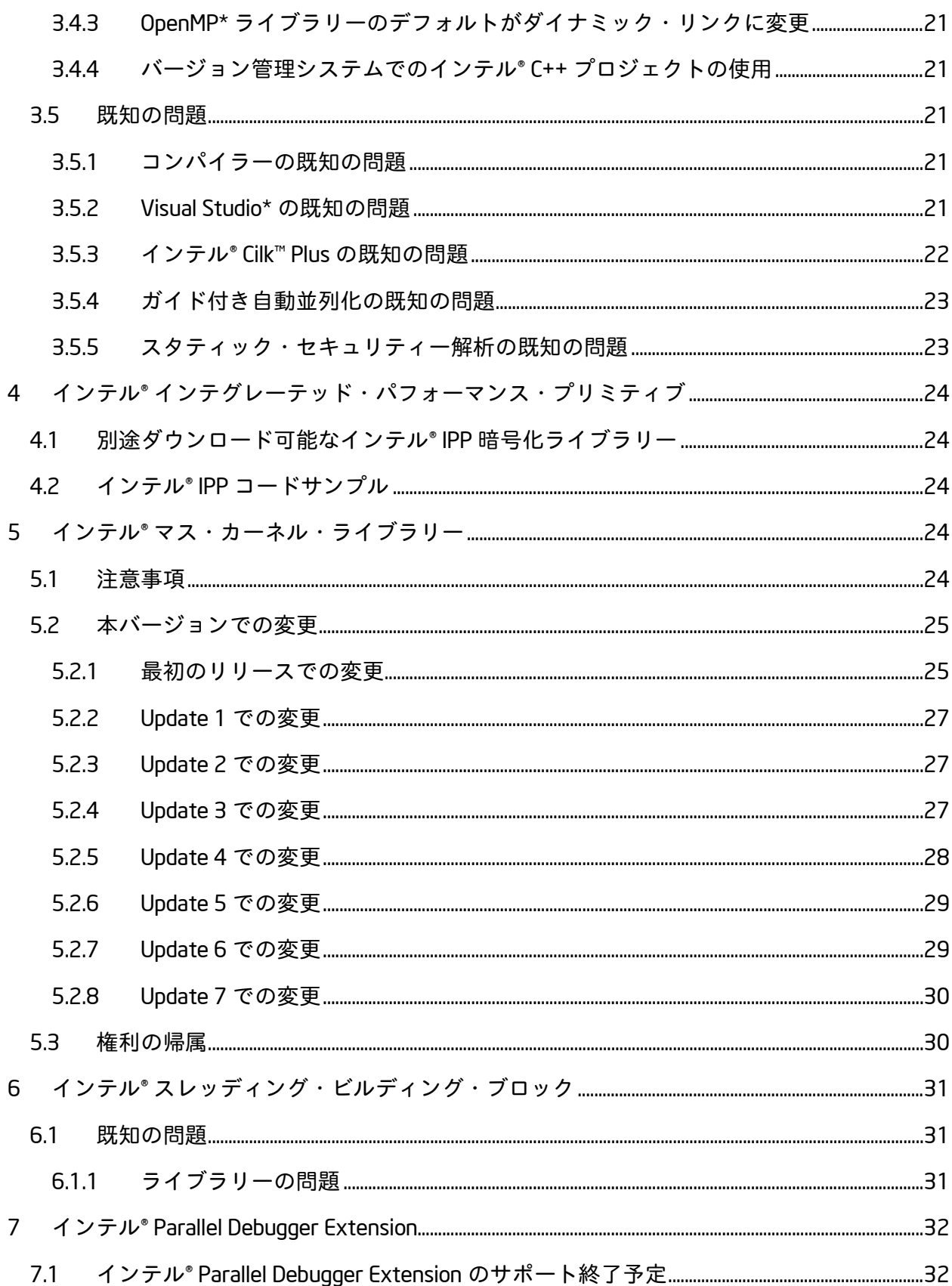

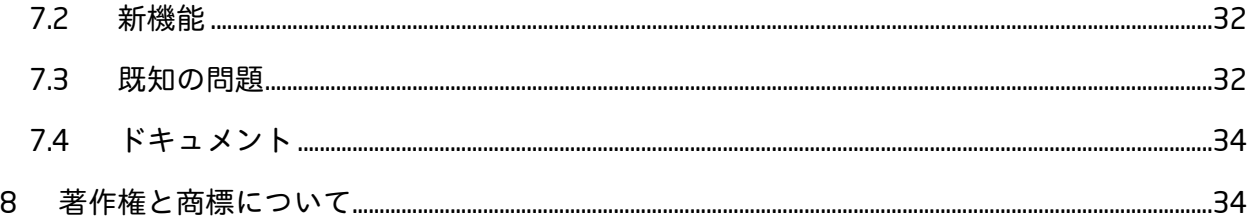

## <span id="page-3-0"></span>1 **概要**

このドキュメントでは、製品のインストール方法、新機能、変更された機能、注意事項、およ び製品ドキュメントに記述されていない既知の問題について説明します。

インテル® C++ Composer XE 2011 は、以前「インテル® C++ コンパイラー・プロフェッショナ ル・エディション」と呼ばれていた製品の最新バージョンです。

## <span id="page-3-1"></span>1.1 **変更履歴**

このセクションでは製品アップデートにおける重要な変更内容を説明します。

Update 7 (2011.7)

- インテル® [マス・カーネル・ライブラリー](#page-29-0) 10.3 Update 7
- インテル® スレッディング・ビルディング・ブロック 4.0 Update 1
- 報告された問題の修正

Update 6 (2011.6)

- [新しいトップレベル・フォルダーへの製品のインストール](#page-11-1)
- [クラスターでのインストールのサポート](#page-10-1)
- [Microsoft\\* Visual Studio 2005\\*](#page-7-2) のサポート終了予定
- [Microsoft\\* Windows Server\\* 2003](#page-7-1) および Microsoft\* Windows Vista\* のサポート終了予定
- インテル[® Parallel Debugger Extension](#page-31-1) のサポート終了予定
- IDE [統合のアップデート](#page-13-2)
- インテル® C++ コンパイラー XE 12.1
	- o 追加の C++0x 機能のサポート
	- o コンパイラー・オプションの追加
	- o インテル® Cilk™ Plus サポートの拡張
	- o インテル® Cilk™ Plus の配列表記 ([アレイ・ノーテーション](#page-14-0)) セマンティクスの変更
	- o OpenMP\* サポートの拡張
	- o コンパイラーの主要ドキュメントであるユーザー・リファレンス・ガイドの簡略化 と再編成。主な変更点: インテル® コンパイラーの主要機能をまとめた新しいセク

ション「主な機能」の追加と、コンパイラー・オプション・リファレンスの機能別 のグループ化。

- インテル® デバッガー 12.1
- インテル® [マス・カーネル・ライブラリー](#page-28-1) 10.3 Update 6
- インテル® インテグレーテッド・パフォーマンス・プリミティブ 7.0 Update 5
- インテル® スレッディング・ビルディング・ブロック 4.0
- 報告された問題の修正

Update 5 (2011.5)

- インテル® [マス・カーネル・ライブラリー](#page-28-0) 10.3 Update 5
- インテル® スレッディング・ビルディング・ブロック 3.0 Update 8
- 報告された問題の修正

Update 4 (2011.4)

- インテル® [マス・カーネル・ライブラリー](#page-27-0) 10.3 Update 4
- インテル® インテグレーテッド・パフォーマンス・プリミティブ 7.0 Update 4
- インテル® スレッディング・ビルディング・ブロック 3.0 Update 7
- 報告された問題の修正

#### Update 3 (2011.3)

- インテル® [マス・カーネル・ライブラリー](#page-26-2) 10.3 Update 3
- インテル® インテグレーテッド・パフォーマンス・プリミティブ 7.0 Update 3
- インテル® スレッディング・ビルディング・ブロック 3.0 Update 6
- /Qsox オプションの拡張
- 報告された問題の修正

Update 2 (2011.2)

- インテル® [マス・カーネル・ライブラリー](#page-26-1) 10.3 Update 2
- インテル® インテグレーテッド・パフォーマンス・プリミティブ 7.0 Update 2
- インテル® スレッディング・ビルディング・ブロック 3.0 Update 5
- immintrin.h の 3 つの組み込み関数の変更
- "inspxe-runsc.exe" ユーティリティーの変更
- 報告された問題の修正

Update 1 (2011.1)

- インテル® [マス・カーネル・ライブラリー](#page-26-0) 10.3 Update 1
- インテル® インテグレーテッド・パフォーマンス・プリミティブ 7.0 Update 1
- 報告された問題の修正

製品リリース (2011.0)

• 最初の製品リリース

## <span id="page-5-0"></span>1.2 **製品の内容**

インテル*® C++ Composer XE 2011 Update 7 Windows\** 版 には、次のコンポーネントが含まれて います。

- インテル® C++ コンパイラー XE 12.1。Windows\* オペレーティング・システムを実行す る IA-32 およびインテル® 64 アーキテクチャー・システムで動作するアプリケーション をビルドします。
- インテル® インテグレーテッド・パフォーマンス・プリミティブ 7.0 Update 5
- インテル® マス・カーネル・ライブラリー 10.3 Update 7
- インテル® スレッディング・ビルディング・ブロック 4.0 Update 1
- インテル® Parallel Debugger Extension
- Microsoft\* 開発環境への統合
- サンプルプログラム
- 各種ドキュメント

## <span id="page-5-1"></span>1.3 **動作環境**

アーキテクチャー名についての説明は、http://intel.ly/q9JVjE (英語) を参照してください。

- インテル® ストリーミング SIMD 拡張命令 2 (インテル® SSE2) 対応の IA-32 またはインテ ル® 64 アーキテクチャー・プロセッサーをベースとするコンピューター (インテル® Pentium® 4 プロセッサー以降、または互換性のあるインテル以外のプロセッサー)
	- o 機能を最大限に活用できるよう、マルチコアまたはマルチプロセッサー・システ ムの使用を推奨します。
- RAM 1GB (2GB 推奨)
- 4GB のディスク空き容量 (すべての機能およびすべてのアーキテクチャー)
- Microsoft\* Windows\* XP、Microsoft\* Windows Vista\* (サポート終了予定)、Microsoft\* Windows\* 7、Microsoft\* Windows Server\* 2003 (サポート終了予定)、Microsoft\* Windows Server\* 2008、Microsoft\* Windows HPC Server\* 2008 (エンベデッド・エディションはサ ポートされていません)
	- o Microsoft\* Windows Server\* 2008 または Windows HPC Server\* 2008 では Microsoft\* Visual Studio\* 2008 SP1 が必要です。下記にリストされている Visual Studio\* のその他のバージョンは Windows Server\* 2008 または Windows HPC Server\* 2008 ではサポートされていません。
- IA-32 対応アプリケーションまたはインテル® 64 対応アプリケーションのビルドに、 Microsoft\* Visual Studio\* 開発環境あるいはコマンドライン・ツールを使用する場合は、 次のいずれか:
	- o Microsoft\* Visual Studio\* 2010 (C++ コンポーネントと [X64 コンパイラおよび ツール] コンポーネントがインストールされていること) [\[1\]](#page-6-0)
	- o Microsoft\* Visual Studio\* 2008 Standard Edition 以上 (C++ と [x64 コンパイラおよ びツール] コンポーネントがインストールされていること) [\[1\]](#page-6-0)
	- o Microsoft\* Visual Studio\* 2005 Standard Edition 以上 (C++ と [x64 コンパイラおよ びツール] コンポーネントがインストールされていること) (サポート終了予定) [\[1\]](#page-6-0)
- IA-32 アーキテクチャー・アプリケーションのビルドに、コマンドライン・ツールのみ を使用する場合は、次のいずれか:
	- o Microsoft\* Visual C++\* 2010 Express Edition
	- o Microsoft\* Visual C++\* 2008 Express Edition
- インテル® 64 対応アプリケーションのビルドのみにコマンドライン・ツールを使用する 場合:
	- o Microsoft\* Windows\* Software Development Kit (SDK) for Windows\* 7 and .NET Framework 4
- ドキュメントの参照用に Adobe\* Reader\* 7.0 以降

説明:

- <span id="page-6-0"></span>1. Microsoft\* Visual Studio\* 2005/2008 Standard Edition では、[x64 コンパイラおよびツー ル] コンポーネントがデフォルトでインストールされます。Professional 以上のエディ ションでは、[カスタム] インストールが必要です。Microsoft\* Visual Studio\* 2010 では、 このコンポーネントがデフォルトで含まれています。
- 2. インテル® コンパイラーは、デフォルトで、インテル® SSE2 命令対応のプロセッサー (例: インテル® Pentium® 4 プロセッサー) が必要な IA-32 アーキテクチャー・アプリケー ションをビルドします。コンパイラー・オプションを使用して任意の IA-32 アーキテク チャー・プロセッサー上で動作するコードを生成できます。ただし、アプリケーション でインテル® インテグレーテッド・パフォーマンス・プリミティブまたはインテル® ス レッディング・ビルディング・ブロックを使用している場合、そのアプリケーションの 実行には、インテル® SSE2 命令対応のプロセッサーが必要です。
- 3. アプリケーションは、上記の開発用と同じ Windows\* バージョンで実行できます。また、 Windows\* XP よりも前の非エンベデッドの Microsoft\* Windows\* 32 ビット・バージョン でも実行できますが、インテルではこれらの互換性テストは行われていません。開発ア プリケーションが、古いバージョンの Windows\* にはない Win32\* API ルーチンを使用し ている可能性があります。アプリケーションの互換性テストをご自身の責任で行ってく ださい。アプリケーションを実行するには、特定のランタイム DLL をターゲットシステ ムにコピーしなければならないことがあります。

<span id="page-7-0"></span>1.3.1 IA-64 **アーキテクチャー** (**インテル**® Itanium®) **開発の未サポート**

本バージョンでは、IA-64 アーキテクチャー (インテル® Itanium®) システム上、または IA-64 アーキテクチャー・システム向けの開発をサポートしていません。インテル® コンパイラー 11.1 ではまだサポートされています。

<span id="page-7-1"></span>1.3.2 Windows Server\* 2003 **および** Windows Vista\* **のサポート終了予定**

インテル® C++ Composer XE の将来のメジャーリリースでは、Windows Server\* 2003 および Windows Vista\* はサポートされなくなる予定です。これらのオペレーティング・システムを使 用している場合は、インテルでは新しいバージョンへの移行を推奨しています。

<span id="page-7-2"></span>1.3.3 Visual Studio\* 2005 **のサポート終了予定**

インテル® C++ Composer XE の将来のメジャーリリースでは、Visual Studio\* 2005 はサポートさ れなくなる予定です。Visual Studio\* 2005 を使用している場合は、インテルでは新しいバー ジョンへの移行を推奨しています。

## <span id="page-7-3"></span>1.4 **ドキュメント**

製品ドキュメントは、「 [インストール先フォルダー](#page-11-1) 」で示されているように、 Documentation フォルダーに保存されています。

#### **最適化に関する注意事項**

インテル® コンパイラーは、互換マイクロプロセッサー向けには、インテル製マイクロプロ セッサー向けと同等レベルの最適化が行われない可能性があります。これには、インテル® ストリーミング SIMD 拡張命令 2 (インテル® SSE2)、インテル® ストリーミング SIMD 拡張命 令 3 (インテル® SSE3)、ストリーミング SIMD 拡張命令 3 補足命令 (SSSE3) 命令セットに関 連する最適化およびその他の最適化が含まれます。インテルでは、インテル製ではないマ イクロプロセッサーに対して、最適化の提供、機能、効果を保証していません。本製品の マイクロプロセッサー固有の最適化は、インテル製マイクロプロセッサーでの使用を目的 としています。インテル® マイクロアーキテクチャーに非固有の特定の最適化は、インテル 製マイクロプロセッサー向けに予約されています。この注意事項の適用対象である特定の 命令セットの詳細は、該当する製品のユーザー・リファレンス・ガイドを参照してくださ い。

改訂 #20110804

## <span id="page-7-4"></span>1.5 **サンプル**

製品コンポーネントのサンプルは、[「インストール先フォルダー」](#page-11-1)の説明にある Samples フォルダーに用意されています。

#### <span id="page-8-0"></span>1.6 **日本語サポート**

インテル® コンパイラーは、日本語ユーザー向けのサポートを提供しています。エラーメッ セージ、ビジュアル開発環境ダイアログ、ドキュメントの一部が英語のほかに日本語でも提供 されています。エラーメッセージやダイアログの言語は、システムの言語設定に依存します。 日本語版ドキュメントは、Documentation および Samples ディレクトリー以下の ia JP サブ ディレクトリーにあります。

日本語サポートはすべての製品アップデートで提供されているわけではありません。

日本語サポート版を英語のオペレーティング・システムで使用する場合や日本語のオペレー ティング・システムで英語サポート版を使用する場合は、http://intel.ly/oZjpZs (英語) の説明を 参照してください。

#### <span id="page-8-1"></span>1.7 **テクニカルサポート**

インストール時にコンパイラーの登録を行わなかった場合は、インテル® [ソフトウェア開発製](https://registrationcenter.intel.com/) [品レジストレーション・センターで](https://registrationcenter.intel.com/)登録してください。登録を行うことで、サポートサービス 期間中 (通常は 1 年間)、製品アップデートと新しいバージョンの入手を含む無償テクニカルサ ポートが提供されます。

テクニカルサポート、製品のアップデート、ユーザーフォーラム、FAQ、ヒント、およびその 他のサポート情報は、<http://www.intel.com/software/products/support/> (英語) を参照してくださ い。

**注:** 代理店がテクニカルサポートを提供している場合は、インテルではなく代理店にお問い合わ せください。

## <span id="page-8-3"></span><span id="page-8-2"></span>2 **インストール**

## 2.1 **インストール前の準備**

#### <span id="page-8-4"></span>2.1.1 64 **ビット・アプリケーション用の** Visual Studio\* **の設定**

Microsoft\* Visual Studio\* 2005 または 2008 を使用し、64 ビット・アプリケーション (インテ ル® 64 アーキテクチャー向け) を開発する場合は、Visual Studio\* の構成を変更して、64 ビッ ト・サポートを追加します。

Visual Studio\* 2005/2008 Standard Edition または Visual Studio\* 2010 Professional Edition 以上を 使用する場合は、インテル® 64 対応アプリケーションのビルド用に構成を変更する必要はあり ません。その他のエディションの場合は、次の操作を行ってください。

- 1. [コントロール パネル] の [プログラムの追加と削除] から [Microsoft Visual Studio 2005 (または 2008)] を選択し、[変更と削除] をクリックします。[Visual Studio メンテナンス モード] ウィンドウが表示されます。[次へ] をクリックします。
- 2. [機能の追加と削除] をクリックします。
- 3. [選択した機能をインストールします] で [言語ツール] の [Visual C++] を展開します。

インテル® C++ Composer XE 2011 Windows\* 版 インストール・ガイドおよびリリースノート タインストール りょうしょう 4. [x64 コンパイラおよびツール] ボックスがオンになっていない場合は、オンにし、[更 新] をクリックします。ボックスがオンの場合は、[キャンセル] をクリックします。

Visual C++\* Express Edition では 64 ビットの開発はサポートされていません。

<span id="page-9-0"></span>2.1.2 Microsoft\* Windows Vista\* **および** Microsoft\* Windows\* 7 **でのインストール**

Microsoft\* Visual Studio\* 2005 ユーザーは、*Visual Studio\* 2005 Service Pack 1* (VS 2005 SP1) と *Visual Studio\* 2005 Service Pack 1 Update for Windows Vista\** (VS 2005 SP1 ページからリンク を提供) をインストールしてください。これらのアップデートをインストールした後に、管理者 権限で Visual Studio\* が実行できることを確認してください。実行できない場合、インテル® コ ンパイラーを使用できません。詳細は、Microsoft\* の「Visual Studio\* on Windows Vista\*」ペー ジ (http://msdn2.microsoft.com/en-us/vstudio/aa948853.aspx (英語)) および関連ドキュメントを 参照してください。

## <span id="page-9-1"></span>2.2 **インストール**

本製品のインストールには、有効なライセンスファイルまたはシリアル番号が必要です。本製 品を評価する場合には、インストール時に [製品を評価する (シリアル番号不要)] オプションを 選択してください。

DVD で製品を受け取った場合、製品 DVD を DVD ドライブに挿入します。自動でインストール が開始されます。自動で開始されない場合は、Windows\* エクスプローラで DVD ドライブの トップレベル・ディレクトリーを開き、setup.exe をダブルクリックします。

製品のダウンロード版を購入した場合は、ダウンロードしたファイル (.EXE) をダブルクリック して、インストールを開始します。利用可能なダウンロード・ファイルには各種あり、それぞ れ異なるコンポーネントの組み合わせを提供していることに注意してください。ダウンロー ド・ページを注意深くお読みになり、適切なファイルを選択してください。

新しいバージョンをインストールする前に古いバージョンをアンインストールする必要はあり ません。新しいバージョンは古いバージョンと共存可能です。

#### <span id="page-9-2"></span>2.2.1 **インテル**® C++ **コンパイラー** 11.1 **プロフェッショナル・エディションのライセンスまた はシリアル番号によるインストール**

インテル® C++ コンパイラー 11.1 プロフェッショナル・エディションのライセンスおよびシリ アル番号は、インテル® C++ Composer XE 2011 では使用できません。製品のサポートステータ スがアクティブな場合、以下の手順に従って、新しいアップグレード・ライセンスおよびシリ アル番号を無料で取得できます。

- <u>1. インテル® [ソフトウェア開発製品レジストレーション・センター](http://registrationcenter.intel.com/)</u> の [登録ユーザーのロ グイン] セクションで、[ログイン ID] と [パスワード] を入力してサイトにログインしま す。サポートサービスが有効なすべての製品のリストが表示されます。
- 2. 旧名称の製品とともに、XE 製品の名前も表示されます。[最新版アップデートのダウン ロード] 列で最新のアップデートのリンクをクリックすると、製品のアップグレード・ ページが表示されます。アップグレードする製品名をクリックしてください。
- 3. アップデートされたライセンスファイルを登録アドレスへメールで送信するか、表示さ れるシリアル番号を使用して、インテル® C++ Composer XE 2011 製品をインストールす ることができます。

<span id="page-10-0"></span>2.2.2 **サイレントインストール**

自動インストール、「サイレント」インストール機能についての詳細は、http://intel.ly/nKrzhv (英語) を参照してください。

<span id="page-10-1"></span>2.2.3 **クラスターでのインストール**

インストールするマシンが、Microsoft\* Compute Cluster Pack がインストールされたクラスター メンバーの場合、「フル・インストール」を選択すると、そのクラスターのアクセス可能なす べてのノードに製品がインストールされます。「カスタム・インストール」を選択すると、現 在のノードのみにインストールするオプションを選択できます。

<span id="page-10-2"></span>2.2.4 **インテルのアクティベーション・ツールを使用した製品のアクティベーション**

この製品リリースでは、新しいインテルのアクティベーション・ツール "ActivationTool.exe" が "[Common Files]\Intel\Parallel Studio XE 2011\Activation\" にインストールさ れます。

インストール中に評価用ライセンスまたは評価用シリアル番号を使用したり、あるいは [製品 を評価する (シリアル番号不要)] オプションを選択して製品をインストールした場合、製品を購 入した後にこのアクティベーション・ツール ([スタート] > [すべてのプログラム] > [インテル (R) Parallel Studio XE 2011] > [Product Activation (製品のアクティベーション)]) を使用して製品をアクティベートできます。これにより、評価版から製品版へ移行することが できます。

#### <span id="page-10-3"></span>2.2.5 **ライセンスサーバーの使用**

「フローティング・ライセンス」を購入された場合は、ライセンスファイルまたはライセンス サーバーを使用したインストール方法について http://intel.ly/pjGfwC (英語) を参照してください。 この記事には、多様なシステムにインストールすることができるインテル・ライセンス・サー バーに関する情報も記述されています。

<span id="page-10-4"></span>2.2.6 Microsoft\* Visual Studio\* 2005 **の管理者権限に関するメッセージダイアログ**

Microsoft\* Visual Studio\* 2005 を使用している場合、Microsoft\* Windows Vista\* またはそれ以降 の Microsoft\* Windows\* にインストール中、次のようなダイアログが表示されることがあります。

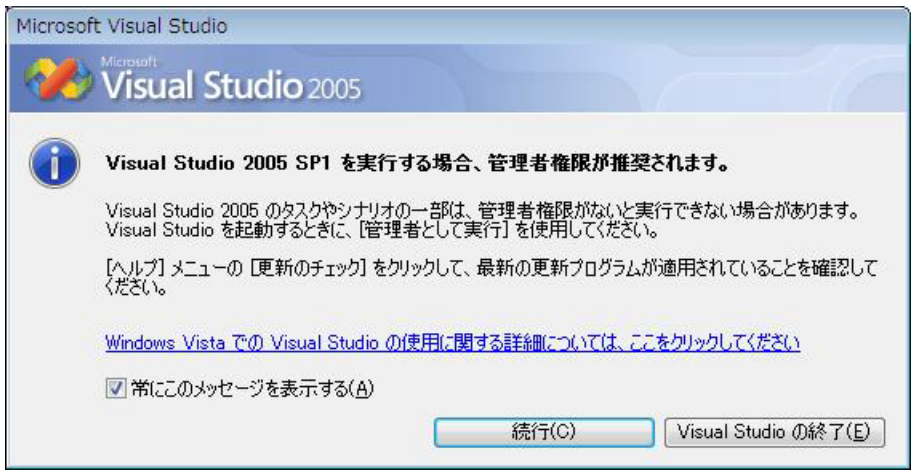

このダイアログが表示された場合は、[常にこのメッセージを使用する] ボックスをオンのまま にして、[続行] ボタンをクリックします。[Visual Studio の終了] を選択したり、何もしない場合 (このメッセージは 2 分後にタイムアウトします)、コンパイラー統合のインストールは完了し ません。

詳細は、「<u>[Microsoft\\* Windows Vista\\*](#page-9-0) でのインストール</u>」を参照してください。

## <span id="page-11-0"></span>2.3 **製品の変更、更新、削除**

Windows\* のコントロールパネルの [プログラムの追加と削除] でインストールまたは削除する 製品コンポーネントを変更します。

製品のアップデート・バージョンをインストールする際、古いバージョンを最初にアンインス トールする必要はありません。複数のバージョンのコンパイラーをインストールし、その中か ら選択して使用することができます。新しいバージョンのコンパイラーを削除した場合、以前 のバージョンの Microsoft\* Visual Studio\* への統合を再インストールする必要があります。

# <span id="page-11-1"></span>2.4 **インストール先フォルダー**

インストール・フォルダーの構成を以下に示します。一部含まれていないフォルダーもありま す。

- C:\Program Files\Intel\Composer XE 2011 SP1
	- o bin
		- $\blacksquare$  ia32
		- ia32\_intel64
		- intel64
	- o compiler
		- **·** include
			- ia32
			- intel64
		- lib
			- $\bullet$  ia32
				- intel64
	- o debugger
	- o Documentation
	- o Help
	- o ipp
		- $\overline{\phantom{a}}$  bin
		- demo
		- include
		- interfaces
		- $\blacksquare$  lib
		- **tools**
	- o mkl
		- **•** benchmarks
		- bin
		- examples
		- **·** include
		- interfaces

- $\blacksquare$  lib
- tests
- tools
- o tbb
	- bin
	- examples
	- **·** include
	- $-1$ ib
- o redist
- o Samples
- o VS Integration

bin、include および lib 配下のフォルダーは次のとおりです。

- ia32: IA-32 上で動作するアプリケーションのビルドに使用するファイル
- intel64: インテル® 64 上で動作するアプリケーションのビルドに使用するファイル
- ia32 intel64: IA-32 上での実行用のコンパイラー。インテル®64 上で動作するアプリ ケーションをビルドします。

英語以外の Windows\* システムにインストールする場合、Program Files フォルダー名が異 なる場合があります。インテル® 64 アーキテクチャー・システムでは、フォルダー名は Program Files (X86) またはそれに相当する名前です。

デフォルトでは、アップデートによって既存のディレクトリーの内容が置換されます。最初の アップデートをインストールするときに、以前のインストールとは別に新しいアップデートを インストールして、システムに両方のファイルを残すオプションを選択できます。両方を残す オプションを選択した場合、古いアップデートのトップレベルのフォルダー名は Composer XE 2011 SP1.*nnn* (*nnn* はアップデート番号) に変更されます。

## <span id="page-12-0"></span>2.5 **インストールの既知の問題**

#### <span id="page-12-1"></span>2.5.1 **複数の** Visual Studio\* **のバージョンを使用している場合のドキュメントに関する問題**

システムに Microsoft\* Visual Studio\* 2005 と 2008 の両方をインストールしていてインテル® C++ Composer XE 2011 を両方のバージョンに統合した場合、いずれかのバージョンを削除する と両方のバージョンから統合されていたインテル® C++ Composer XE 2011 ドキュメントが削除 されます。

ドキュメントを再インストールするには、以下の操作を行います。

- 1. コントロール パネルを使用して製品を選択します。
	- Windows\* XP の場合: **[コントロール パネル] - [プログラムの追加と削除]** を選択 します。
	- Windows\* 7 の場合: **[コントロール パネル] - [プログラムと機能]** を選択します。
	- Windows Vista の場合: **[コントロール パネル] - [プログラム]** を選択します。
- 2. 製品を選択した後、**[変更と削除]** ボタンをクリックします。
- 3. **[コンポーネントの選択]** ダイアログボックスで、[統合ドキュメント] の選択を解除しま す。ドキュメントが**削除**されます。
- 4. ステップ 1 と 2 を繰り返します。
- 5. **[コンポーネントの選択]** ダイアログボックスで、[統合ドキュメント] を選択します。ド キュメントが再**インストール**されます。

## <span id="page-13-0"></span>3 **インテル**® C++ **コンパイラー**

このセクションでは、インテル® C++ コンパイラーの変更点、新機能、および最新情報をまとめ ています。

#### <span id="page-13-1"></span>3.1 **互換性**

バージョン 11 では、IA-32 システムのデフォルトでのコード生成において、アプリケーション を実行するシステムでインテル® ストリーミング SIMD 拡張命令 2 (インテル® SSE2) がサポート されていると仮定するように変更されました。詳細は[、下記を参照し](#page-19-2)てください。

#### <span id="page-13-2"></span>3.2 **新機能と変更された機能**

インテル® C++ Composer XE 2011 Update 7 には、インテル® C++ コンパイラー XE 12.1 が含まれ ています。このバージョンでは、次の機能が新たに追加または大幅に拡張されています。これ らの機能に関する詳細は、Visual Studio\* に統合されたドキュメントを参照してください。

- C++0x からの機能
	- o 可変個引数テンプレート
	- o char16 t および char32 t データ型
	- o \_Pragma
	- o 関数の削除
	- o メンバー関数のデフォルト
	- o sizeof、typeid 、decltype によるクラスの非スタティック・データ・メンバーの 直接参照
	- o ヌルポインター
	- 二重角括弧 ([[ ]]) で囲まれた属性
	- o エイリアスとエイリアス・テンプレートの宣言
	- o 戻り型を持つ新しい関数宣言構文 (例: auto f()->int;)
- OpenMP\* 3.1
	- o final 節
	- o mergeable 節
	- o taskyield 宣言子
	- o 新しい atomic 節
- スタティック・セキュリティー解析の IDE 統合の向上

- インテル® Cilk™ Plus の拡張:
	- o 新しい holder ハイパーオブジェクト

インテル® C++ コンパイラー XE 12.0 では、次の機能が新たに追加または大幅に拡張されていま す。これらの機能に関する詳細は、Visual Studio\* に統合されたドキュメントを参照してくださ い。

- インテル® Cilk™ Plus。インテル® C++ コンパイラー向けのこの言語拡張を使用することで、 新規および既存のソフトウェアを簡単に並列化できます。
- ガイド付き自動並列化
- C++0x からの機能
	- o 右辺値参照
	- o 標準的なアトミック演算
	- o "Windows\* C++" モードでの C99 の 16 進浮動小数点定数のサポート
	- o 右角括弧
	- o 拡張 friend 宣言
	- o 混在した文字列リテラルの結合
	- o long long のサポート
	- o 可変引数マクロ
	- o スタティック・アサーション
	- o auto 型変数
	- o extern テンプレート
	- o func 事前定義済み指定子
	- o 式の型宣言 (decltype)
	- o ユニバーサル文字名
	- o 強い型付けの列挙型
	- o ラムダ
- より高速でやや精度が低い算術ライブラリー関数を使用するためのオプション
- プロセッサーのモデルや製造元に関係なく一貫した結果を返す算術ライブラリー関数を使 用するためのオプション

## <span id="page-14-0"></span>3.2.1 **インテル**® Cilk™ Plus **の配列表記** (**アレイ・ノーテーション**) **セマンティクスの変更** (Update 6)

インテル® C++ Composer XE 2011 では、次のようなインテル® Cilk™ Plus の部分配列の代入は、 結果の一時コピーが生成されるためパフォーマンスに影響します。

 $a[:]= b[:]+ c[:];$ 

インテル® C++ Composer XE 2011 Update 6 から、代入式の右辺の部分配列 (上記の例では b[:] や c[:]) の一部が左辺の部分配列 (上記の例では a[:]) とメモリー上でオーバーラップする場合、その

ような代入の結果は不定となります。意図する動作が得られるように、代入式でメモリー上の 部分的なオーバーラップが発生しないようにするのはプログラマーの責任です。

ただし、次のように、部分配列が完全にオーバーラップする場合は例外です。

 $a[:]= a[:]+ 3;$ 

この場合、配列が完全にオーバーラップするため、意図したとおりに動作し、期待どおりの結 果が得られます。

<span id="page-15-0"></span>3.2.2 **インテル**® Cilk™ Plus **の** "scalar" **節のサポート終了予定**

インテル® Cilk™ Plus の要素関数のオプションで使用可能な "scalar" 節は、将来のバージョンのイ ンテル® C++ Composer XE では削除されます。代わりに、機能的に同じ "uniform" 節を使用して ください。

<span id="page-15-1"></span>3.2.3 **/Qsox オプションの追加キーワード、デフォルトの変更** (Update 3)

オブジェクト・ファイルおよび実行ファイルに使用されたコンパイラー・オプションとプロ シージャーのプロファイル情報を追加するための /Qsox オプションは、インライン展開され た関数のリストを含めたり、プロシージャーのプロファイル情報を除外できるようになりまし た。

/Qsox の構文は次のように変更されました。

 $\log x[-]$ /Qsox=*keyword*[,*keyword*]

*keyword* には、inline または profile のいずれかを指定できます。キーワードなしで /Qsox を指定すると、以前のリリースとは異なり、コマンドライン・オプションの情報のみ が追加されます。以前のリリースと同じ動作にするには、/Qsox=profile を使用してくださ い。/Qsox オプションはコマンドラインで複数回指定することができますが、その場合は左 から右の順に解釈されます。

この情報は、オブジェクト・ファイルにコメントとして追加されます。Visual Studio\* 2005 以 降の Microsoft\* のリンカーではこれらのコメントは無視されるため、実行ファイルにはこの情 報は含まれません。

<span id="page-15-2"></span>3.2.4 3 **つの組み込み関数の変更** (Update 2)

3 つの組み込み関数 (\_rdrand16\_step()、\_rdrand32\_step()、\_rdrand64\_step()) は、Update 2 で変 更されました。この変更は、ドキュメントにはまだ反映されていません。これらの組み込み関 数は、"immintrin.h" ヘッダーファイルで宣言されており、ハードウェアにより生成される乱数 値を返します。

3 つとも同じ RDRAND 命令にマップされ、16/32/64 ビットの乱数整数を生成します。

構文

- 1. extern int rdrand16 step(unsigned short \*random val);
- 2. extern int  $rdr$ and32 step(unsigned int \*random val);
- 3. extern int \_rdrand64\_step(unsigned \_\_int64 \*random\_val);

#### 説明

これらの組み込み関数は、RDRAND 命令を使用して、ハードウェアにより生成される乱 数値の取得を 1 回試みます。生成された乱数値は指定されたメモリー位置に書き込まれ、 成功ステータスが返されます。ハードウェアにより有効な乱数値が返された場合は 1 を 返し、そうでない場合は 0 を返します。

#### 戻り値

ハードウェアにより生成された 16/32/64 乱数値。

#### 制限事項

\_rdrand64\_step() 組み込み関数は、64 ビット・レジスター対応のシステムでのみ使用で きます。

#### <span id="page-16-0"></span>3.2.5 **スタティック・セキュリティー解析機能** (**旧**: **ソースチェッカー**) **にはインテル**® Inspector XE **が必要**

バージョン 11.1 の「ソースチェッカー」機能が拡張され、「スタティック・セキュリティー解 析」に名称が変更されました。スタティック・セキュリティー解析を有効にするためのコンパ イラー・オプションはバージョン 11.1 と同じですが (例: /Qdiag-enable:sc)、解析結果がコ ンパイラー診断結果ではなく、インテル® Inspector XE で表示可能なファイルに出力されるよう になりました。

#### 3.2.5.1 Update 2 **からの** "inspxe-runsc.exe" **コマンドライン・ユーティリティーの変更**

インテル® Composer XE 2011 に含まれるこのユーティリティーは、Update 2 から変更されてい ます。この変更は、インテル® Composer XE 2011 を使用してスタティック・セキュリティー解 析 (SSA) を実行する場合にのみ影響します。SSA を使用しない場合や、このユーティリティー を使用せずに SSA を実行する場合には影響ありません。SSA はインテル® Parallel Studio XE 2011 またはインテル® C++ Studio XE 2011 でのみ利用できます。そのため、これらの製品をお 使いでない場合は影響ありません。

inspxe-runsc は、アプリケーションのビルド方法を示す**ビルド仕様**を実行します。通常、ビル ド仕様ファイルは、ビルドを実行して、実際に行われたコンパイルとリンクを記録することに より生成されます。inspxe-runsc は、インテル® コンパイラーを SSA モードで使用して、再度こ の処理を行います。SSA 結果はリンクステップで生成されるため、inspxe-runsc で複数のリン クステップを持つビルドが含まれるビルド仕様を実行すると、複数の SSA 結果が生成されます。

インテル® Composer XE 2011 およびインテル® Composer XE 2011 Update 1 の inspxe-runsc は、 すべての SSA 結果を同じディレクトリーに生成します。リンクが複数ある場合、これは、1 つ のプロジェクトの SSA 結果は同じディレクトリーに 1 つだけでなければならないという規則に 違反します。新しいバージョンの inspxe-runsc は、リンクステップごとの結果を個別のディレ クトリーに生成することで、この規則に従っています。ディレクトリー名は、リンクされる ファイルの名前を基に付けられます。2 つの実行ファイル file1.exe と file2.exe をビルドするプ ロジェクトのビルド仕様の場合、以前のバージョンの inspxe-runsc では、file1 の結果と file2 の 結果 (例えば r000sc と r001sc) が同じディレクトリーに作成されます。新しいバージョンの inspxe-runsc でも結果は 2 つ作成されますが、file1 の結果は "My Inspector XE results – file1/r000sc"、file2 の結果は "My Inspector XE results – file2/r000sc" というように別々のディレ クトリーに作成されます。2 つの結果のディレクトリーは同じ親ディレクトリーの下に作成さ れます。

inspxe-runsc には、結果の作成場所を指定するための -result-dir (-r) コマンドライン・スイッチ があります。このスイッチの動作が変更されました。以前は、r000sc のように結果が作成され るディレクトリーの名前を指定していましたが、現在は、"My Inspector XE Results - name" のよ うに結果が作成されるディレクトリーの親ディレクトリーを指定します。つまり、–r スイッチ のディレクトリー名は、結果の生成される場所から 2 つ上のディレクトリーのものになります。

inspxe-runsc のこの変更により、結果ディレクトリーが効率良く移動します。この変更に伴い、 ユーザーによる対応が必要になります。–r スイッチを指定して inspxe-runsc を呼び出すスクリ プトを使用している場合は、新しい動作に合わせて、–r スイッチの引数を変更してください。 また、新しいバージョンの inspxe-runsc によって生成される SSA 結果が、以前のバージョンの inspxe-runsc によって生成された結果と同じディレクトリーに保存されることがないように、 以前の結果ファイルを新しいディレクトリーに移動する必要があります。以前のバージョンの inspxe-runsc でリンクステップが 1 つのみのビルド仕様を実行した結果は、"My Inspector XE results – name" という形式のディレクトリーに移動します。この操作を行わないと、新しく作 成される結果ですべての問題が "新規" として表示されます。以前のバージョンの inspxe-runsc で複数のリンクステップを含むビルド仕様を実行した場合、SSA ではさまざまな問題がありま したが、これらの問題は新しいバージョンを使用することで解決されます。この場合、以前の 結果のうち最も新しいものを "My Inspector XE results – name" という形式の新しいディレクト リーに (1 つのディレクトリーに 1 つの結果が含まれるように) コピーします。これにより、新 しいバージョンで作成される結果に以前の問題ステート情報が正しく適用される可能性が高く なります。

#### <span id="page-17-0"></span>3.2.6 Microsoft\* Visual Studio\* 2010 **のサポート**

本リリースでは、Microsoft\* Visual Studio\* 2010 をサポートしています。Visual Studio\* 2010 の インテル® C++ 統合は、Visual Studio\* 2005 または 2008 の統合とは大きく異なります。詳細は 次の記事を参照してください: http://intel.ly/o8lHSk (英語)

#### <span id="page-17-1"></span>3.2.7 **インテル**® C++ **プロジェクト・ファイルの互換性**

インテル® C++ プロジェクト・ファイル (.icproj) の形式がバージョン 12.1 (インテル® Composer XE 2011 Update 6) で変更されました。インテル® C++ の古いバージョン (インテル® Composer XE 2011 の以前のアップデートも含む) で作成されたプロジェクトを開くと、プロ ジェクトの変換が必要である旨のメッセージが表示されます。バージョン 12.1 のプロジェクト を古いバージョンのインテル® C++ 統合で使用することはできません (ただし、古いバージョン のコンパイラーは、[ツール] > [オプション] > [Intel C++ (インテル(R) C++)] > [Compilers (コンパイラー)] から使用できます)。

## <span id="page-17-2"></span>3.3 **新規および変更されたコンパイラー・オプション**

コンパイラー・オプションの詳細に関しては、ドキュメントのコンパイラー・オプションのセ クションを参照してください。

## <span id="page-17-3"></span>3.3.1 **インテル**® C++ Composer XE 2011 Update 6 **の新規および変更されたコンパイラー・オ プション**

- /arch:CORE-AVX2
- /QxCORE-AVX2
- /QaxCORE-AVX2
- /arch:CORE-AVX-I
- /QxCORE-AVX-I
- /QaxCORE-AVX-I
- /QxSSSE3\_ATOM
- /Qopt-mem-layout-trans
- /openmp
- /Qparallel-source-info
- /Qsox
	- /Qvla

## <span id="page-18-0"></span>3.3.2 **インテル**® C++ Composer XE 2011 **の新規および変更されたコンパイラー・オプション**

- /Qansi-alias-check
- /Qcilk-serialize
- /Qdiag-sc-dir
- /Qfp-trap
- /Qfp-trap-all:*mode[,mode,…]*
- /Qguide
- /Qguide-data-trans
- /Qguide-file
- /Qguide-file-append
- /Qguide-opts:*string*
- /Qguide-par
- /Qguide-vec
- /Qimf-absolute-error
- /Qimf-accuracy-bits
- /Qimf-arch-consistency
- /Qimf-max-error
- /Qimf-precision
- /Qintel-extensions
- /Qopt-args-in-regs
- /Qopt-matmul
- /Qpatchable-addresses
- /Qprof-value-profiling
- /Qprofile-functions

- /Qprofile-loops
- /Qprofile-loops-report
- /Qpar-runtime-control[n]
- /Qpar-runtime-control-
- /Qregcall
- /Qsimd[-]
- /Qzero-initialized-in-bss

廃止予定のコンパイラー・オプションのリストは、ドキュメントのコンパイラー・オプション のセクションを参照してください。

#### <span id="page-19-0"></span>3.3.3 **廃止予定のオプション**

次の方法で廃止予定のすべてのコンパイラー・オプションを確認できます。

- 1) [スタート] メニューからコマンドプロンプトを開きます: [スタート] > [すべてのプログラム] > [Intel Parallel Studio XE 2011] > [Command Prompt (コマンドプロンプト)] > [Parallel Studio XE with Intel Compiler XE 2011 v12.1 [Update xx] (インテル(R) コンパイラー XE 12.0 [Update xx])] > [IA-32 Visual Studio xxx mode (IA-32 Visual Studio xxx モード)] を選択します。
- 2) 次のコマンドを実行します。

>> icl /? deprecate

## <span id="page-19-1"></span>3.4 **その他の変更**

#### <span id="page-19-2"></span>3.4.1 **ビルド環境コマンドスクリプトの変更**

ビルド環境を構築するコマンド・ウィンドウ・スクリプトが使用する Microsoft\* Visual Studio\* バージョンを任意で指定できるよう変更されました。ビルド環境ウィンドウを開くのに、定義 済みのスタート・メニュー・ショートカットを使用していない場合は、次のコマンドを使用し て適切な環境を構築してください。

"<install-dir>\bin\compilervars.bat" *arch [vs]*

*arch* はビルドする対象アーキテクチャーを指定します。次のいずれかの値を指定できます。

- ia32
- ia32\_intel64
- intel64

*vs* は任意で指定します。次のいずれかの値を指定できます。*vs* が指定されていない場合は、 コマンドライン統合用にインストール時に指定された Visual Studio\* のバージョンがデフォルト で使用されます。

- vs2010
- vs2008

• vs2005

また、インテル® Visual Fortran Composer XE 2011 もインストールされている場合、このコマン ドによりインテル® Visual Fortran Composer XE 2011 を使用する環境も構築されます。

スクリプトファイル名 iclvars.bat および ifortvars.bat は、以前のリリースとの互換性のために保 持されています。

<span id="page-20-0"></span>3.4.2 OpenMP\* **レガシー・ライブラリーの削除**

本リリースでは、OpenMP\* のレガシー・ライブラリーが削除されました。"互換性がある" ライ ブラリーのみ提供されます。

<span id="page-20-1"></span>3.4.3 OpenMP\* **ライブラリーのデフォルトがダイナミック・リンクに変更**

バージョン 11.0 より、デフォルトで OpenMP\* アプリケーションはダイナミック OpenMP\* ライ ブラリーにリンクされます。OpenMP\* ライブラリーのスタティック・リンクを指定するには、 /Qopenmp-link:static を指定します。スタティック・ライブラリーは廃止され、将来の リリースでは削除される可能性があります。

<span id="page-20-2"></span>3.4.4 **バージョン管理システムでのインテル**® C++ **プロジェクトの使用**

プロジェクトがバージョン管理システム (例: Microsoft\* Visual SourceSafe\* や Microsoft\* Visual Studio\* Team Foundation Server など) で管理されている場合、プロジェクトでインテル® C++ プ ロジェクト・システムを使用するには追加のステップが必要です。このトピックについての詳 細な記事は、http://intel.ly/pImnpo (英語) を参照してください。

## <span id="page-20-3"></span>3.5 **既知の問題**

<span id="page-20-4"></span>3.5.1 **コンパイラーの既知の問題**

3.5.1.1 **日本語ファイル名に関するコマンドライン診断表示の問題**

コンパイル診断で日本語が含まれているファイル名は、ネイティブのインテル® 64 対応アプリ ケーション用コンパイラーを使用して、Windows\* コマンドでコンパイルした場合に正しく表示 されません。Visual Studio\* を使用する場合やインテル® 64 対応アプリケーション用クロスコン パイラーまたは IA-32 対応アプリケーション用コンパイラーを使用する場合は、この問題は発 生しません。

<span id="page-20-5"></span>3.5.2 Visual Studio\* **の既知の問題**

#### 3.5.2.1 Visual Studio\* 2010 **では** */fp:precise* **がデフォルトでオン**

Visual Studio\* 2010 で作成または変換されたプロジェクトでは、デフォルトで /fp:precise コマンドライン・オプションがオンになります。このオプションは、パフォーマンスを低下さ せるいくつかの最適化を無効にして、浮動小数点演算の一貫性を向上させる「浮動小数点モデ ル」を設定します。インテルのデフォルトである /fp:fast に戻すには、プロジェクトのプ ロパティー・ページで [C/C++] > [Code Generation (コード生成)] > [Floating Point Model (浮動小数 点モデル)] を Fast に変更します。

#### 3.5.2.2 Microsoft\* Visual Studio\* 2005 **のカスタムビルド規則**

インテル® C++ コンパイラーの Microsoft\* Visual Studio\* 2005 への統合は、Visual C++\* のカスタ ムビルド規則機能をサポートしています (一部の機能は制限されています)。カスタムビルド規 則を使用すると、ビルド処理にカスタムツールの呼び出しを追加できます。カスタムビルド規 則に関する詳細は、Visual C++\* のドキュメントを参照してください。

カスタムビルド規則は、Visual C++\* プロジェクトをインテル・プロジェクトに変換する前に作 成する必要があります。インテル・プロジェクトに変換した後にカスタムビルド規則を変更す る場合は、いったんプロジェクトを Visual C++\* プロジェクト・システムに変換してからカスタ ムビルド規則を変更し、再度インテル・プロジェクトに変換して戻します。

カスタムビルド規則に対して定義されている文字列のプロパティーを変更する場合、利用可能 なマクロのリストにインテル固有のマクロ (\$(icInstallDir); \$(icIDEInstallDir); \$(icProjectExt); \$(icProjectFileName) など) は含まれていません。ただし、カスタ ムビルド規則のプロパティー値でインテル固有のマクロを使用することはできます。指定され たマクロは正しく機能します。

インテル® C++ コンパイラーの Visual Studio\* への統合では、現在 Visual C++\* のツールのビルド 順序機能 (Visual C++\* の [Tool Build Order (ツールのビルド順序)] ダイアログボックスから利用可 能) をサポートしていません。つまり、ビルドステップの実行順序を変更することはできません。

3.5.2.3 Visual Studio\* 2010 **の言語パック**

インテル® C++ Composer XE 2011 をインストールした後に Visual Studio\* 2010 の新しい言語 パックをインストールすると、[プロジェクト プロパティ] ダイアログにインテル® C++ コンパ イラー固有のオプションが表示されなくなることがあります。その場合には、以下の手順を試 してみてください。

- 1) "<program files> \MSBuild\Microsoft.Cpp\v4.0\Platforms\[Win32|x64]\PlatformToolset s\Intel C++ Compiler XE 12.0\1033" ディレクトリーが存在する場合は、すべ てのファイルを "<program files>\MSBuild\Microsoft.Cpp\v4.0\Platforms\[Win32|x64]\PlatformT oolsets\Intel C++ Compiler XE 12.0\<locale-ID>" にコピーします。
- 2) "<program files> \MSBuild\Microsoft.Cpp\v4.0\Platforms\[Win32|x64]\PlatformToolset s\v100\1033\" が存在する場合は、すべてのファイルを "<program files> \MSBuild\Microsoft.Cpp\v4.0\Platforms\[Win32|x64]\PlatformToolset s\v100\<locale-ID>" にコピーします。
- \* <locale-ID> は言語パックを表します。

別の方法として、インテル® C++ Composer XE 2011 をアンインストールして、再インストール することもできます。

<span id="page-21-0"></span>3.5.3 **インテル**® Cilk™ Plus **の既知の問題**

• スチールが行われた後、対応する \_Cilk\_sync の前に SEH 例外がスローされると、 Microsoft\* C++ 構造化例外処理 (SEH) は失敗します。

#### <span id="page-22-0"></span>3.5.4 **ガイド付き自動並列化の既知の問題**

プログラム全体のプロシージャー間の最適化 (/Qipo) が有効な場合、単一ファイル、関数名、 ソースコードの指定範囲に対してガイド付き自動並列化 (GAP) 解析は行われません。この問題 を回避するには、/Qipo を無効にします。Visual Studio\* では、[プロジェクト] > [プロパティ ページ]>[C/C++]>[Optimization (最適化)]>[Interprocedural Optimization(プロ シージャー間の最適化)] を「No (いいえ)」に設定します。

<span id="page-22-1"></span>3.5.5 **スタティック・セキュリティー解析の既知の問題**

3.5.5.1 **仮想関数を含む** C++ **クラスに対する正しくないメッセージ**

スタティック・セキュリティー解析機能を使用するためには、インテル® Inspector XE も必要で す。

プログラムで仮想関数を含む C++ クラスが使用されている場合に、スタティック・セキュリ ティー解析は正しくない診断を多数出力します。場合によっては、診断結果の数が多すぎて結 果ファイルが使用できないこともあります。

このような C++ ソース構造を使用しているアプリケーションでは、次のコマンドライン・ス イッチを追加することで不要なメッセージを表示しないようにできます: /Qdiag-disable:12020,12040 (Windows\*) または –diag-disable 12020,12040 (Linux\*)。**このスイッチは、スタティック・セキュリティー解析の結果が作成されるリンク** ス テップで追加する必要があります。コンパイルステップで追加しただけでは十分な効果が得ら れません。Microsoft\* Visual Studio\* では、このスイッチを [プロパティ ページ] > [Linker (リン カー)] > [Command Line (コマンドライン)] に追加します。

ビルド仕様ファイルを使用してスタティック・セキュリティー解析を行う場合は、–disableid 12020,12040 スイッチを inspxe-runsc の呼び出しに追加します。 例:

inspxe-runsc –spec-file mybuildspec.spec -disable-id 12020,12040

この問題を含む作成済みのスタティック・セキュリティー解析結果がある場合は、インテル® Parallel Inspector XE の GUI でそのファイルを開いて、次の手順に従って不要なメッセージを非 表示にすることができます。

- 不要なメッセージは "Arg count mismatch (引数の数の不一致)" と "Arg type mismatch (引数の型の不一致)" です。それぞれの問題に対して、次の手順を実行します。
- 問題フィルターで不要な問題の種類をクリックします。これにより、それ以外の問題が非 表示になります。
- 問題セットの表で任意の問題をクリックします。
- Ctrl+A キーを押すとすべての問題を選択できます。
- 右クリックしてポップアップ・メニューから *[Change State (*ステートの変更*)] > [Not a problem (*問題なし*)]* を選択し、不要なすべての問題のステートを設定します。
- 問題の種類のフィルターを [All (すべて)] に戻します。

- 他の不要な問題の種類に対して、上記の手順を行います。
- [Investigated/Not investigated (調査済み/未調査)] フィルターを *[Not investigated (*未調査*)]* に 設定します。このフィルターは最後の方にあるため、フィルターペインを下にスクロール しないと見えないことがあります。[Not a problem (問題なし)] ステートは [Not investigated (未調査)] と見なされるため、これで不要なメッセージが非表示になります。

# <span id="page-23-0"></span>4 **インテル**® **インテグレーテッド・パフォーマンス・プリミティブ**

このセクションでは、インテル® インテグレーテッド・パフォーマンス・プリミティブ (インテ ル® IPP) のこのバージョンでの変更点、新機能、および最新情報をまとめています。インテル® IPP についての詳細は、次のリンクを参照してください。

- **新機能**: インテル® IPP 製品ページ (http://intel.ly/o6nf0O (英語)) およびインテル® IPP リリース ノート (http://intel.ly/pSaf2j (英語)) を参照してください。
- **ドキュメント、ヘルプ、サンプル**: インテル® IPP 製品ページ (http://intel.ly/o6nf0O) のドキュ メントのリンクを参照してください。

## <span id="page-23-1"></span>4.1 **別途ダウンロード可能なインテル**® IPP **暗号化ライブラリー**

インテル® IPP 暗号化ライブラリーは別途ダウンロード可能です。ダウンロードとインストール の手順については、http://intel.ly/ndrGnR (英語) を参照してください。

## <span id="page-23-2"></span>4.2 **インテル**® IPP **コードサンプル**

イ ン テ ル ® IPP コードサンプルは、以下の Web サイトから入手できます。 http://intel.ly/pnsHxc (英語)

サンプルには、オーディオ/ビデオコーデック、画像処理、メディア・プレーヤー・アプリケー ション、C++/C#/Java\* からの呼び出し関数のソースコードが含まれています。サンプルのビル ド方法についての説明は、各サンプルのインストール・パッケージの readme ファイルをご覧 ください。

# <span id="page-23-3"></span>5 **インテル**® **マス・カーネル・ライブラリー**

このセクションでは、インテル® マス・カーネル・ライブラリーの変更点、新機能、および最 新情報をまとめています。問題の修正については、次の Web サイトを参照してくださ い。<http://intel.ly/rlTU0r>

## <span id="page-23-4"></span>5.1 **注意事項**

- 1) インテル® MKL に含まれる GMP\* 数学関数は、将来のリリースでは削除されます。
- 2) タイミング関数 mkl\_set\_cpu\_frequency() は古い関数です。代わりに、『インテル® MKL リ ファレンス・マニュアル』で説明されている mkl\_get\_max\_cpu\_frequency() 、 mkl\_get\_clocks\_frequency()、mkl\_get\_cpu\_frequency() を使用してください。

3) PARDISO ドメインを指定するために定義されている MKL\_PARDISO 定数は、 mkl\_domain\_set\_num\_threads() 関数で使用できなくなりました。代わりに、 MKL\_DOMAIN\_PARDISO を使用してください。

## <span id="page-24-0"></span>5.2 **本バージョンでの変更**

#### <span id="page-24-1"></span>5.2.1 **最初のリリースでの変更**

- 1) BLAS
	- 一度に 2 つの行列-ベクトル積を計算するための新しい関数: [D/S]GEM2VU、[Z/C]GEM2VC
	- 混合精度の一般的な行列-ベクトル積を計算するための新しい関数: [DZ/SC]GEMV
	- 2 つのスケールされたベクトルの和を計算するための新しい関数: \*AXPBY
	- 主要関数においてインテル® AVX による最適化: SMP LINPACK、レベル 3 BLAS、DDOT、 DAXPY
- 2) LAPACK
	- 行優先順に対応した LAPACK 用の C インターフェイス
	- 1 つの新しい計算ルーチン (\*GEQRFP)、2 つの新しい補助ルーチン (\*GEQR2P と \*LARFGP)、LAPACK 3.2.1 のアップデートを含む Netlib LAPACK 3.2.2 との統合
	- 主要関数においてインテル® AVX による最適化: DGETRF、DPOTRF、DGEQRF
- 3) PARDISO
	- マルチコア環境で問題と解のステップのパフォーマンスが向上
	- スパースの右辺の解算出と部分解ベクトルを出力する部分解算出の追加
	- アウトオブコア (OOC) 因数分解のパフォーマンスが向上
	- ゼロベース (C スタイル) の配列インデックスのサポート
	- 対称行列のスパースデータ構造で行列の対角上のゼロが不要
	- 新しい ILP64 PARDISO インターフェイスにより、LP64 ライブラリーにリンクされてい る場合に LP64 と ILP64 の両バージョンを使用可能
	- OOC モードでディスクにファイルを格納するのに必要なメモリーを並べ替え直後に予測 可能
- 4) スパース BLAS
	- 形式変換関数ですべてのデータ型に対応 (単精度/倍精度の実数/複素数データ)、および 関数の戻り値として並べ替えあり/並べ替えなし配列を使用可能
- 5) FFT
	- 新しい MPI FFTW 3.3alpha1 ラッパーによる新しいクラスター機能
	- クラスター FFT のロードバランスの改善によりパフォーマンスが向上
	- すべての 1D/2D/3D FFT においてインテル® AVX による最適化
	- SSE4.2 命令セットをサポートするすべてのシステムにおいて、基数が混在する単精度/ 倍精度データの 2D/3D FFT のパフォーマンスが向上

インテル® C++ Composer XE 2011 Windows\* 版

インストール・ガイドおよびリリースノート 25

- 2D/3D FFT における 2 つの実数配列として表される分割複素数データのサポート
- 長さが大きな素数である 1D 複素数-複素数変換のサポート
- クラスター 1D 複素数変換のハイブリッド並列化 (MPI + OpenMP)、および (MPI プロセス 数の倍数である) ベクトル長のパフォーマンスの向上

6) VML

- (ax+b)/(cy+d) の計算を行うための新しい関数。a、b、c、d はスカラー、x、y は実数ベ クトル: v[s/d]LinearFrac()
- 主要関数においてインテル® AVX による最適化
- デノーマル数をゼロに設定するための新しいモデル、複素ベクトルのオーバーフロー・ サポート、各 VML 関数に対して精度を設定するための追加パラメーターを含む新しい 関数
- 7) VSL
	- 新しいサマリー統計関数群。基礎統計、共分散/相関関係、プールされたグループ/部分/ 厳密な共分散/相関関係、分位数/変量分位数、外れ値検出アルゴリズム、欠測値をサ ポート
		- o パフォーマンスが最適化されたアルゴリズム: 欠測値をサポートするための MI ア ルゴリズム、厳密な共分散を計算するための TBS アルゴリズム、外れ値を検出 するための BACON アルゴリズム、(変量データの) 分位数を計算するための ZW アルゴリズム、プールされた共分散を計算するための 1PASS アルゴリズム
	- SFMT19937 基本乱数ジェネレーター (BRNG) のパフォーマンスが向上
	- インテル® AVX による最適化: MT19937 と MT2203 BRNG
- 8) ドキュメント: Microsoft\* Visual Studio\* 2010 に統合される Microsoft\* Help Viewer\* 1.x 形式 の製品ドキュメント
- 9) ランタイムにディスパッチされるダイナミック・ライブラリーの追加により、ランタイム に検出された CPU またはライブラリー関数呼び出しに応じて、依存性のあるライブラリー を動的にロードする単一のインターフェイス・ライブラリーへのリンクが可能
- 10) 新しいディレクトリー構造により、インテル® MKL ライブラリーとインテル® Parallel Studio XE 製品ファミリーの統合が単純化され、これまでの "em64t" ディレクトリーが "intel64" ディレクトリーに変更
- 11) 本リリースではインテル® Itanium® アーキテクチャー (IA-64) をサポートしていないため、 IA-64 用の最新リリースはインテル® MKL 10.2
- 12) スパースソルバー機能をインテル® MKL のコア・ライブラリーに完全統合。また名前に "solver" を含むライブラリーを製品から削除

<span id="page-26-0"></span>5.2.2 Update 1 **での変更**

- 1) PARDISO/DSS: F90 オーバーロード API の追加 (詳細は、インテル® MKL リファレンス・マ ニュアルを参照してください)
- 2) PARDISO: 統計情報をより見やすく改良
- 3) スパース BLAS: 最新のインテル® プロセッサーにおいて ?BSRMM 関数のパフォーマンスが向 上
- 4) FFT: 負のストライドのサポート
- 5) FFT サンプル: DFTI と FFTW3 の両方のインターフェイスを使用した分割複素 FFT の C およ び Fortran サンプルの追加
- 6) VML:SSE2 および SSE3 対応システムにおいて、インプレースの Add/Sub/Mul/Sqr 実関数のパ フォーマンスが向上
- 7) ポアソン・ライブラリー: ポアソン・ライブラリー関数のデフォルトの動作をシリアルから 並列に変更
- 8) 問題の修正: http://intel.ly/rlTU0r (英語)

<span id="page-26-1"></span>5.2.3 Update 2 **での変更**

- 1) BLAS: インテル® Xeon® プロセッサー 5600 番台において転置関数のパフォーマンスが向上
- 2) BLAS: 転置ルーチンのサンプルの追加
- 3) FFT: 必要な精度の関数のみをリンクすることでアプリケーションのフットプリントを小さ くする方法を示した Fortran サンプルの追加
- 4) FFT: CCE ストレージを使用するインプレース実数変換にストライドの一貫性チェックを追加
- 5) FFT: 多次元変換のスレッド化の追加
- 6) VSL: クアッドコア インテル® Xeon® プロセッサー 5500 番台において単精度/倍精度の多変 量ガウス分布乱数ジェネレーターのパフォーマンスが向上
- 7) VML: インテル® Xeon® プロセッサー 5500 番台において Add、Mul、Sub 関数のインプレース 操作のパフォーマンスが向上
- 8) 問題の修正: http://intel.ly/rlTU0r (英語)

<span id="page-26-2"></span>5.2.4 Update 3 **での変更**

- 1) BLAS: インテル® Xeon® プロセッサー 5400 番台を搭載した 32 ビットの Windows\* システム において DSYRK、DTRSM、DGEMM のマルチスレッド・パフォーマンスが向上
- 2) LAPACK: 対称/エルミート行列関数および補助関数における連立線形方程式ソルバーの向上、 CS (余弦/正弦) 分解を含む Netlib LAPACK 3.3 の実装
- 3) PARDISO: 0 ベースの順列ベクトルの入力をサポート

- 4) PARDISO: pardisoinit() ルーチンのドキュメント化
- 5) PARDISO: 複数の右辺 (RHS) を含む PARDISO のシリアル・パフォーマンスが向上
- 6) PARDISO: 小さな行列のパフォーマンスを向上させる解のステップの並列化の独立制御。詳 細は、iparm(25) の説明を参照してください。
- 7) PARDISO: 後方代入の減少による右辺全体の部分解計算。詳細は、iparm(31) の説明を参照し てください。
- 8) FFT: 最大 3 ~ 7 次元の実数 FFT 変換の実装
- 9) FFT: 2 つの実数配列として表される分割複素数データを使用した多次元複素数変換の並列化
- 10) クラスター FFT:FORTRAN 90 インターフェイスの拡張による実数-複素数変換への対応、お よび新しいサンプルの追加
- 11) VML: 新しい Pack/Unpack 複素関数と Gamma/LGamma 実関数の追加
- 12) VML: インテル® Xeon® プロセッサー 5600 番台およびインテル® アドバンスト・ベクトル・ エクステンション (インテル® AVX) 対応プロセッサーで、すべての関数におけるショートベ クトル (< 100) の演算、すべての関数におけるアライメントされていない入力ベクトルの演 算、sPow2o3 関数、拡張パフォーマンス (EP) バージョンの Add および Sub 複素関数のパ フォーマンスが向上
- 13) VSL: 乱数ジェネレーター (RNG) ストリームからメモリーへの保存、またはメモリーからの 復元を行うための関数の追加
- 14) VSL: 新しい UniformBits32 関数および UniformBits64 関数の追加
- 15) VSL: MT2203 BRNG でサポートされる一意のストリーム数を 1024 から 6024 に拡張
- 16) 問題の修正: http://intel.ly/rlTU0r (英語)

#### <span id="page-27-0"></span>5.2.5 Update 4 **での変更**

- 1) BLAS: インテル® Xeon® プロセッサー 5400 番台以降において DTRMM のパフォーマンスが向 上
- 2) BLAS: すべての 64 ビット対応プロセッサー、特にインテル® アドバンスト・ベクトル・エ クステンション (インテル® AVX) 対応プロセッサーにおいて DTRSM のパフォーマンスが向 上
- 3) LAPACK: LAPACK 3.3.1 リリースでの問題の修正に対応
- 4) OOC PARDISO: アウトオブコア処理に必要なメモリー量の推定が向上
- 5) FFT: スレッディングの改善による 1D 実数 FFT スケーリングの向上
- 6) FFT: 新しいシングル・ダイナミック・ライブラリー・リンク・モデルを使用するように C および Fortran の FFT サンプルを更新

インテル® C++ Composer XE 2011 Windows\* 版

インストール・ガイドおよびリリースノート 28

- 7) VML: インテル® Xeon® プロセッサー 5600/7500 番台およびインテル® Core™ i7-2600 プロ セッサーにおいて、すべての精度で、Hypot 実関数と Abs 複素関数の単精度のパフォーマ ンス拡張バージョン、および Arg、Div、Mul、MulByConj 複素関数のパフォーマンスが向上
- 8) サービス関数: インテル ® MKL のサービス関数の追加と拡張 (詳細は、 http://software.intel.com/en-us/articles/intel-mkl-103-release-notes/ (英語) のオンライン・リ リースノートを参照してください)
- 9) 問題の修正: http://intel.ly/rlTU0r (英語)

<span id="page-28-0"></span>5.2.6 Update 5 **での変更**

- 1) BLAS: パフォーマンスの向上:{S,C,Z}TRSM (インテル® アドバンスト・ベクトル・エクステン ション (インテル® AVX) 対応プロセッサー); {S,D}GEM2VU (インテル® AVX 対応プロセッサー、 インテル® Core™ i7 プロセッサー、インテル® Xeon® プロセッサー 5500 番台)
- 2) BLAS: スケーリングの向上:?TRMV (すべてのアーキテクチャーの大規模行列); DGEMM (インテ ル® Xeon® プロセッサー 5400 番台でスレッド数が奇数の場合)
- 3) LAPACK: LAPACK 3.3.1 の拡張とそれぞれの LAPACKE インターフェイスに対応
- 4) LAPACK: 一般固有値問題に使用される ?SYGST と ?HEGST のパフォーマンスが向上
- 5) LAPACK: LU 分解された行列の逆行列のパフォーマンスが向上 (?GETRI)
- 6) PARDISO: 転置と共役転置の解算出 (ATx=b と AHx=b) の追加; 圧縮されたスパース列 (CSC) 形 式のサポート
- 7) PARDISO: MKL\_PARDISO\_OOC\_MAX\_SWAP\_SIZE 環境変数とインコア PARDISO を使用して、 必要なメモリー量が利用可能なメモリー量をやや上回る場合に、アウトオブコア PARDISO のパフォーマンスが向上
- 8) 最適化ソルバー: RCI Trust-Region ソルバーに Inf と NaN のチェックを追加
- 9) FFT: インテル® SSE3 以降に対応したインテル® プロセッサーにおいて、サポートされている すべての精度で 2x2x2 から 10x10x10 の小さな立方体に対する 3D FFT のパフォーマンス が向上
- 10) FFT サンプル: インテル® MKL の DFTI と FFTW の一般的な使用例を示すサンプルコードを変 更
- 11) VSL: インテル® Core™ i7-2600 プロセッサーを搭載した 64 ビットのオペレーティング・シス テムのマシンにおいて、単精度の MT19937 および MT2203 基本乱数ジェネレーターのパ フォーマンスが向上
- 12) VSL: SOBOL 準乱数ジェネレーターの整数バージョンのパフォーマンスが向上。

#### <span id="page-28-1"></span>5.2.7 Update 6 **での変更**

- 1) スパース BLAS: mkl\_?csrbsr 変換関数に BSR 形式から CSR 形式への変換時にゼロの要素を検 出し削除する新しいオプションを追加
- 2) Windows\* での DLL ロード動作の変更: インテル® MKL の DLL を PATH 上の個別のディレクト リーに配置することはできなくなりました。すべての DLL を実行ファイルと同じディレク

トリーに配置するか、PATH 環境変数で指定されている別のディレクトリーに配置する必要 があります。

3) 問題の修正: http://intel.ly/rlTU0r (英語)

<span id="page-29-0"></span>5.2.8 Update 7 **での変更**

- 1) BLAS: 最近のすべてのインテル® Xeon® プロセッサーにおいて、出力行列が小さく外積が大 きい (つまり、入力行列が矩形) の場合に DSYRK/SSYRK のマルチスレッド・パフォーマンス が向上
- 2) BLAS :最近のすべてのインテル® Xeon プロセッサーにおいて、小さな問題 (<10、beta =1) で ?GEMM のパフォーマンスが向上
- 3) BLAS: 32 ビットのプログラムを実行するインテル® Xeon プロセッサー 5500/5600/7500 番 台 において、INCX=1 の小さな問題で DSCAL のパフォーマンスが向上
- 4) BLAS のような拡張:正方行列のインプレース転置のキャッシュ効率とスレッディングの向上
- 5) PARDISO:PARDISO 用の独立したスレッド化コントロールの追加 ; mkl\_domain\_set\_num\_threads() 関数での MKL\_DOMAIN\_PARDISO の使用
- 6) ポアソン・ライブラリー: 2D/3D 周期的境界条件のサポートの追加
- 7) ドキュメント・ディレクトリーへのリンク・ライン・アドバイザーの追加
- 8) libtool などのスクリプトツールとともに使用するコマンドライン・リンク・ツールの追加
- 9) 次のコンポーネントの関数の stdcall プロトタイプを含む C ヘッダーファイルの追加: BLAS、 スパース BLAS、LAPACK、PARDISO/DSS、RCI 反復ソルバー、ベクトル数学関数、ベクト ル・スタティスティカル関数、およびサポート関数
- 10) mkl\_domain\_set\_num\_threads() 関数でドメインの指定に使用する定数の名前を変更 (例: MKL\_BLAS は MKL\_DOMAIN\_BLAS に変更); MKL\_PARDISO を除き、古い名前も継続して使用 可能
- 11) 問題の修正: http://intel.ly/rlTU0r (英語)

## <span id="page-29-1"></span>5.3 **権利の帰属**

エンド・ユーザー・ソフトウェア使用許諾契約書 (End User License Agreement) で言及されてい るように、製品のドキュメントおよび Web サイトの両方で完全なインテル製品名の表示 (例え ば 、 " インテル ® マス・カーネル・ライブラリー") とインテル® MKL ホームページ (http://www.intel.com/software/products/mkl (英語)) へのリンク/URL の提供を正確に行うことが 最低限必要です。

インテル® MKL の一部の基となった BLAS の原版は http://www.netlib.org/blas/index.html (英語) から、LAPACK の原版は http://www.netlib.org/lapack/index.html (英語) から入手できます。 LAPACK の開発は、E. Anderson、Z. Bai、C. Bischof、S. Blackford、J. Demmel、J. Dongarra、J. Du Croz、A. Greenbaum、S. Hammarling、A. McKenney、D. Sorensen らによって行われました。 LAPACK 用 FORTRAN 90/95 インターフェイスは、http://www.netlib.org/lapack95/index.html (英

語) にある LAPACK95 パッケージと類似しています。すべてのインターフェイスは、純粋なプ ロシージャー用に提供されています。

インテル® MKL クラスター・エディションの一部の基となった ScaLAPACK の原版は http://www.netlib.org/scalapack/index.html (英語) から入手できます。ScaLAPACK の開発 は、L. S. Blackford、J. Choi、A. Cleary、E. D'Azevedo、J. Demmel、I. Dhillon、J. Dongarra、S. Hammarling、G. Henry、A. Petitet、K. Stanley、D. Walker、R. C. Whaley らによって行われました。

インテル® MKL の PARDISO は、バーゼル大学 (University of Basel) から無償で提供されている PARDISO 3.2(http://www.pardiso-project.org (英語)) と互換性があります。

本リリースのインテル® MKL の一部の FFT 関数は、カーネギーメロン大学からライセンスを受 けて、SPIRAL ソフトウェア生成システム (http://www.spiral.net/ (英語)) によって生成されまし た。SPIRAL の開発は、Markus Püschel、José Moura、Jeremy Johnson、David Padua、Manuela Veloso、Bryan Singer、Jianxin Xiong、Franz Franchetti、Aca Gacic、Yevgen Voronenko、Kang Chen、Robert W. Johnson、Nick Rizzolo らによって行われました。

# <span id="page-30-0"></span>6 **インテル**® **スレッディング・ビルディング・ブロック**

本バージョンのインテル® スレッディング・ビルディング・ブロックの変更に関する詳細は、 TBB ドキュメント・ディレクトリーの CHANGES というファイルを参照してください。

#### <span id="page-30-1"></span>6.1 **既知の問題**

インテル® スレッディング・ビルディング・ブロックの本リリースに関する次の注意事項に留 意してください。

#### <span id="page-30-2"></span>6.1.1 **ライブラリーの問題**

- インテル® スレッド・チェッカーまたはインテル® スレッド・プロファイラーを使用し た際により正確な結果を得るには、インテル® TBB とともに使用する前にそれらの製 品の最新のアップデート・リリースをダウンロードしてください。
- 同じプログラムで連続してインテル® TBB と OpenMP\* コンストラクトをともに使用し ていて、OpenMP\* コードにインテル® コンパイラーを使用している場合、 KMP\_BLOCKTIME に小さな値 (例えば、20 ミリ秒) を設定するとパフォーマンスが向上 します。この設定は、kmp\_set\_blocktime() ライブラリー呼び出しを使用して OpenMP\* コード内で行うこともできます。KMP\_BLOCKTIME および kmp\_set\_blocktime() の詳細 は、コンパイラーの OpenMP\* に関するドキュメントを参照してください。
- 一般に、アプリケーションやサンプルの非デバッグ ("リリース") ビルドは、インテル® TBB ライブラリーの非デバッグバージョンとリンクし、デバッグビルドはインテル® TBB ライブラリーのデバッグバージョンとリンクします。Windows\* システムでは、 /MD オプションを使用してコンパイルした場合はインテル® TBB ライブラリーのリ リース・ライブラリー、/MDd オプションを使用してコンパイルした場合はデバッ グ・ライブラリーを使ってビルドしてください。他の組み合わせでは、ランタイムエ ラーが発生します。デバッグ・ライブラリーとリリース・ライブラリーの詳細につい ては、製品の "Documentation" サブディレクトリーに含まれているチュートリアルを 参照してください。

# <span id="page-31-0"></span>7 **インテル**® Parallel Debugger Extension

このセクションでは、インテル® Parallel Debugger Extension の変更点、新機能、および最新情 報をまとめています。

# <span id="page-31-1"></span>7.1 **インテル**® Parallel Debugger Extension **のサポート終了予定**

将来のメジャーリリースでは、インテル® Parallel Debugger Extension は削除される可能性があ ります。削除された場合、次の機能が使用できなくなります。

- OpenMP\* ウィンドウ
- データ共有検出 (代わりに、インテル® Inspector XE のデータ共有検出機能を利用できま す)
- ベクトルレジスター・ウィンドウ (Visual Studio\* の標準のレジスターウィンドウでもベ クトルレジスターを確認できます)

## <span id="page-31-2"></span>7.2 **新機能**

- インテル® Cilk™ Plus サポート
	- o インテル® Cilk™ Plus プログラムをデバッグ時に再コンパイルなしでシリアル実行 することができます。
	- o インテル® Cilk™ Plus のワーカースレッドは、Visual Studio\* デバッガーで明確に マークされます。
	- o Cilk Plus スレッド・スタック・ウィンドウにスチールポイントと現在の Cilk Plus ワーカーが表示されます。
- [Threads (スレッド)] ウィンドウ
	- o データ共有検出の向上
	- o OpenMP\* 3.0 のサポート
	- o Windows\* OS の同期関数のサポート
	- o データ共有検出の解析パフォーマンスの向上

## <span id="page-31-3"></span>7.3 **既知の問題**

• インテル® Parallel Debugger Extension は、次の正しくない警告を出力することがあります。

OMP:Warning #90: ittnotify:Lookup of "\_\_itt\_<function>" function in <installdir><redistlibpath>\pdbx.dll library failed.

これは、/debug:parallel コンパイラー・オプションを指定してビルドされた OpenMP\* 実 行ファイルをデバッグした場合に出力されます。この警告は無視しても問題ありません。 • Microsoft\* Visual Studio\* 2005 を使用している場合、6 つのインテル固有の例外を手動で有 効に設定する必要があります。[デバッグ] > [例外] を選択し、[Win32 Exceptions] ツ リーを展開して、以下の項目を有効にします。

> a1a01db0 Intel Parallel Debugger Extension Exception 0 a1a01db1 Intel Parallel Debugger Extension Exception 1 a1a01db2 Intel Parallel Debugger Extension Exception 2 a1a01db3 Intel Parallel Debugger Extension Exception 3 a1a01db4 Intel Parallel Debugger Extension Exception 4 a1a01db5 Intel Parallel Debugger Extension Exception 5

- これは、プロジェクトごとに 1 回設定します。
- デバッグセッション中にインテルのデバッグ例外を無効にすると、Visual Studio\* (Visual Studio\* 2008 SP1 まで) がハングアップすることがあります。
- インテル® Parallel Debugger Extension を使用するには、OpenMP\* ライブラリーが動的にリ ンクされている必要があります (デフォルト)。インテル® Parallel Debugger Extension を使用 する場合、OpenMP\* ライブラリーのスタティック・リンクを指定する /Qopenmplink:static を使用しないでください。
- 並列デバッグを行う前に並列デバッグ・インストルメンテーションを有効にしてください (/debug:parallel スイッチ)。[プロジェクト] > [プロパティ ページ] > [構成プロパティ] > [C/C++] > [Debugging (デバッグ)] > [Enable Parallel Debug Checks (並列デバッ グチェックを有効にする)] で [Yes (/debug:parallel) (はい (/debug:parallel))] を選 択します。この設定を行わない場合、デバッガーはデータ共有イベントや再入可能な呼び 出しでの中断を検出できません。
- Microsoft\* Visual Studio\* 2010 の場合: 最初に Microsoft\* Visual C++\* でプロジェクトをビル ドするように指定し、後でインテル® C++ コンパイラーを使用するように変更した場合、並 列デバッグ環境のプロパティー設定 [Auto (自動)] が認識されるように、いったんソリュー ションを閉じてから再度開く必要があります。
- Microsoft\* Visual Studio\* 2008 を使用し、64 ビット・アプリケーションのデバッグを行う場 合、Visual Studio\* 2008 Service Pack 1 がインストールされている必要があります。
	- o サービスパックがインストールされていない場合、Visual Studio\* 2005 および 2008 での 64 ビット・アプリケーションのデバッグは、低メモリー領域にリン クされる場合のみ行うことができます。低メモリー領域にリンクされない場合、 デバッグ対象が終了するまでイベントは表示されません。終了後、すべてのイベ ントがイベントウィンドウに表示されます。64 ビット・アプリケーションを適 切にデバッグするには、[プロジェクト] > [プロパティ] > [Linker (リンカー)] > [Advanced (詳細)] でベースアドレスを 0x10000 に設定します。
- [Data Sharing Events (データ共有イベント)] ウィンドウで関数のローカル変数やヒープ変数 が「???」と表示されます。

- SSE レジスターウィンドウが 64 ビット・アプリケーションで動作しません。ウィンドウに 「???」と表示されます。
- スタティック・ローカル変数のフィルターがコンテキスト・メニューから正しく設定され ません。
- 逆アセンブルビューで再入可能な呼び出しの検出が停止します。スタティック関数の場合、 正しく動作しません。デザインモードでは、{,,myapp.exe} my\_extern\_function な ど、適切なコンテキスト演算子の後で関数を使用してください。
- デバッガー拡張ウィンドウの配置が "docked" から "floating" に変更されるとウィンドウは空 のままです。この問題を回避するには、"docked" のままにしておくか、または配置の変更 後にデバッグセッションを再起動します。
- デバッガー拡張では、Visual Studio\* からアプリケーションを開始する必要があります。既 存のプロセスへアタッチしている場合は動作しません。
- ウィンドウが非表示、あるいは閉じられた後に再度開かれた場合は、デフォルト (16 進) 設 定に戻ります。

## <span id="page-33-0"></span>7.4 **ドキュメント**

インテル® Parallel Debugger Extension のドキュメントは、Microsoft\* Visual Studio\* の [ヘルプ] メニューから、または [Parallel Debugger Extension] ウィンドウがアクティブな状態で F1 キー を押して表示することができます。debugger-documentation.htm にある "HTML バージョ ン" へのリンクをクリックして表示することもできます。

# <span id="page-33-1"></span>8 **著作権と商標について**

本資料に掲載されている情報は、インテル製品の概要説明を目的としたものです。本資料は、 明示されているか否かにかかわらず、また禁反言によるとよらずにかかわらず、いかなる知的 財産権のライセンスを許諾するものではありません。製品に付属の売買契約書『Intel's Terms and Conditions of Sale』に規定されている場合を除き、インテルはいかなる責任を負うものでは なく、またインテル製品の販売や使用に関する明示または黙示の保証 (特定目的への適合性、商 適格性、あらゆる特許権、著作権、その他知的財産権の非侵害性への保証を含む)に関してもい かなる責任も負いません。インテルによる書面での合意がない限り、インテル製品は、その欠 陥や故障によって人身事故が発生するようなアプリケーションでの使用を想定した設計は行わ れていません。

インテル製品は、予告なく仕様や説明が変更されることがあります。機能または命令の一覧で 「留保」または「未定義」と記されているものがありますが、その「機能が存在しない」ある いは「性質が留保付である」という状態を設計の前提にしないでください。これらの項目は、 インテルが将来のために留保しているものです。インテルが将来これらの項目を定義したこと により、衝突が生じたり互換性が失われたりしても、インテルは一切責任を負いません。この 情報は予告なく変更されることがあります。この情報だけに基づいて設計を最終的なものとし ないでください。

本書で説明されている製品には、エラッタと呼ばれる設計上の不具合が含まれている可能性が あり、公表されている仕様とは異なる動作をする場合があります。現在確認済みのエラッタに ついては、インテルまでお問い合わせください。

最新の仕様をご希望の場合や製品をご注文の場合は、お近くのインテルの営業所または販売代 理店にお問い合わせください。

本書で紹介されている注文番号付きのドキュメントや、インテルのその他の資料を入手するに は、1-800-548-4725 (アメリカ合衆国) までご連絡いただくか、インテルの Web サイトを参照 してください。http://www.intel.com/design/literature.htm

インテル・プロセッサー・ナンバーはパフォーマンスの指標ではありません。プロセッサー・ ナンバーは同一プロセッサー・ファミリー内の製品の機能を区別します。異なるプロセッ サー・ファミリー間の機能の区別には用いません。詳細について は、[http://www.intel.co.jp/jp/products/processor\\_number/](http://www.intel.co.jp/jp/products/processor_number/) を参照してください。

Intel、インテル、Intel ロゴ、Intel Core、Itanium、Pentium、Xeon は、アメリカ合衆国およびそ の他の国における Intel Corporation の商標です。

\* その他の社名、製品名などは、一般に各社の表示、商標または登録商標です。

© 2011 Intel Corporation. 無断での引用、転載を禁じます。